# **KANTRONICS**

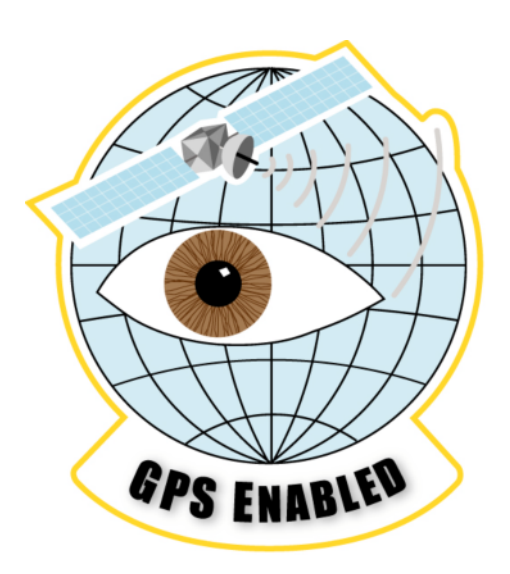

## **KML-5000 TraveLog**

## **USER MANUAL**

Kantronics Co., Inc.  $3115$  West  $6<sup>th</sup>$  Street, Suite A Lawrence, Kansas 66049 Phone: 785-842-7745 Fax: 785-842-2031 Web: http://www.kantronics.com

> DWG ID: 181-0104-00 Date: 2006-01-24

## **1 REVISIONS**

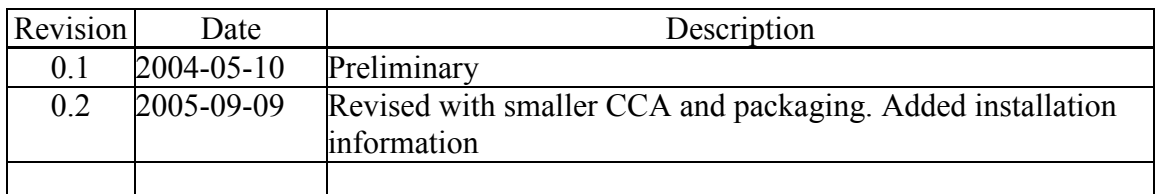

## 2 TABLE OF CONTENTS

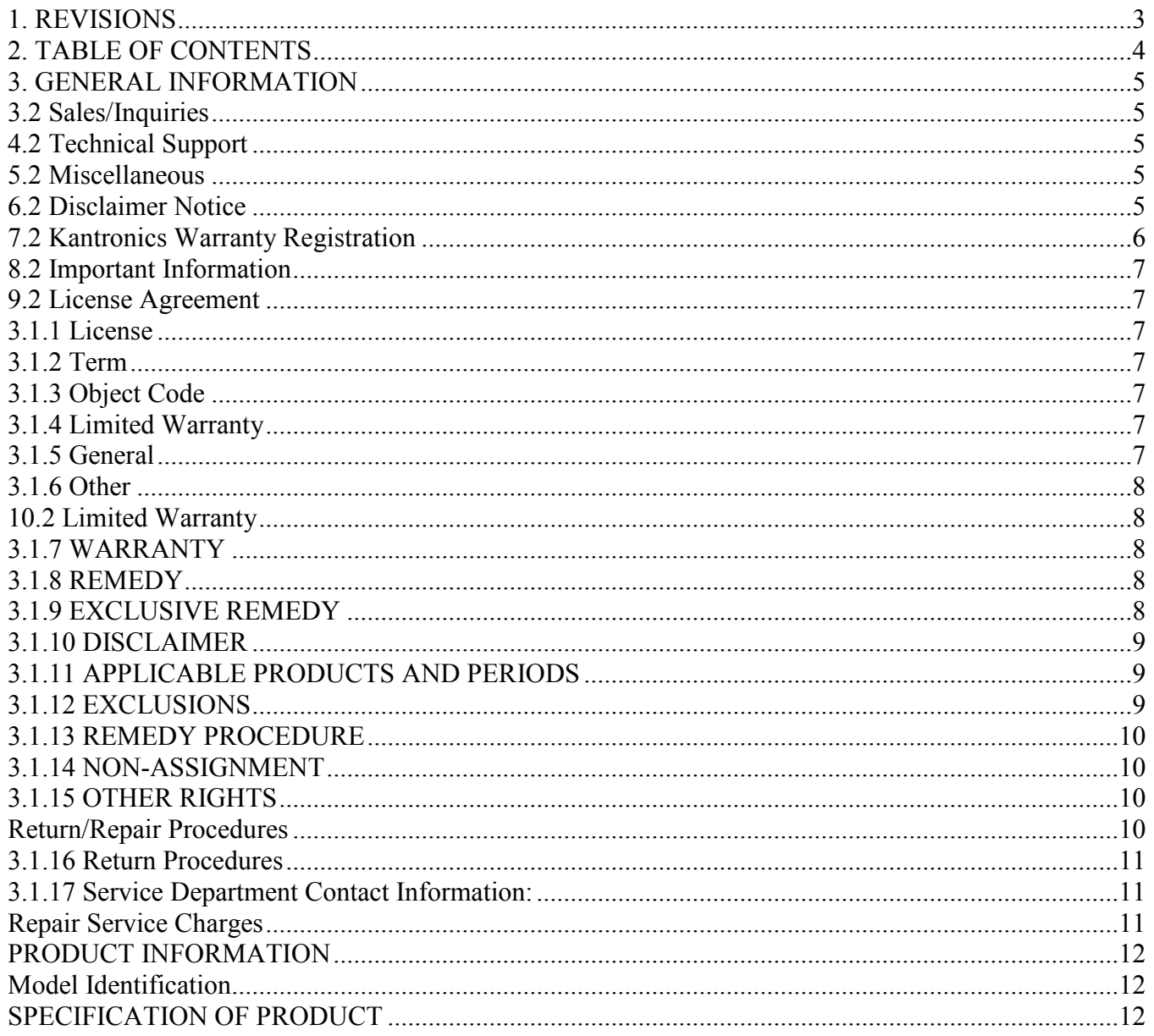

## **3 GENERAL INFORMATION**

## **3.2 Sales/Inquiries**

Phone: 785-842-7745 (8 AM to 5 PM, Central Time, Monday through Friday) Fax: 785-842-2031 E-mail: sales@kantronics.com Web site: http://www.kantronics.com

## **4.2 Technical Support**

Phone: 785-842-4476 (8 AM to Noon and 1 PM to 5 PM, Central Time, Monday through Friday) Fax: 785-842-2031 E-mail: service@kantronics.com

## **5.2 Miscellaneous**

The Kantronics KML5000 is manufactured in the U.S.A.

All brands and product names are trademarks of their respective companies.

## **6.2 Disclaimer Notice**

We have attempted to make this manual technically and typographically correct as of the date of the current issue. Production changes to the KML5000 may add changes to the manual at a later date.

Send comments or suggest corrections to Kantronics Co., Inc., 3115 W. 6<sup>th</sup> St., Suite A, Lawrence, KS 66049, or e-mail sales@kantronics.com.

Information in this document is subject to change without notice.

Contents of this publication or the firmware/software within the KML5000 may not be reproduced in any form without the written permission of the copyright owner.

Published in the United States of America.

## **7.2 Kantronics Warranty Registration**

(Note: Print this page, fill out the form, and mail in.)

Please take the time to fill out a copy of the warranty registration form and mail it to Kantronics, including a copy of your sales receipt, to register your purchase. Kantronics must receive warranty registration within 60 days of purchase of the Kantronics KML5000 to be valid. Both must be on file at Kantronics in order for you to receive warranty service. Refer to the warranty policy in this manual for further information.

#### **Mail form and sales receipt to: Kantronics**

**3115 W. 6th St., Ste. A. Lawrence, KS 66049**

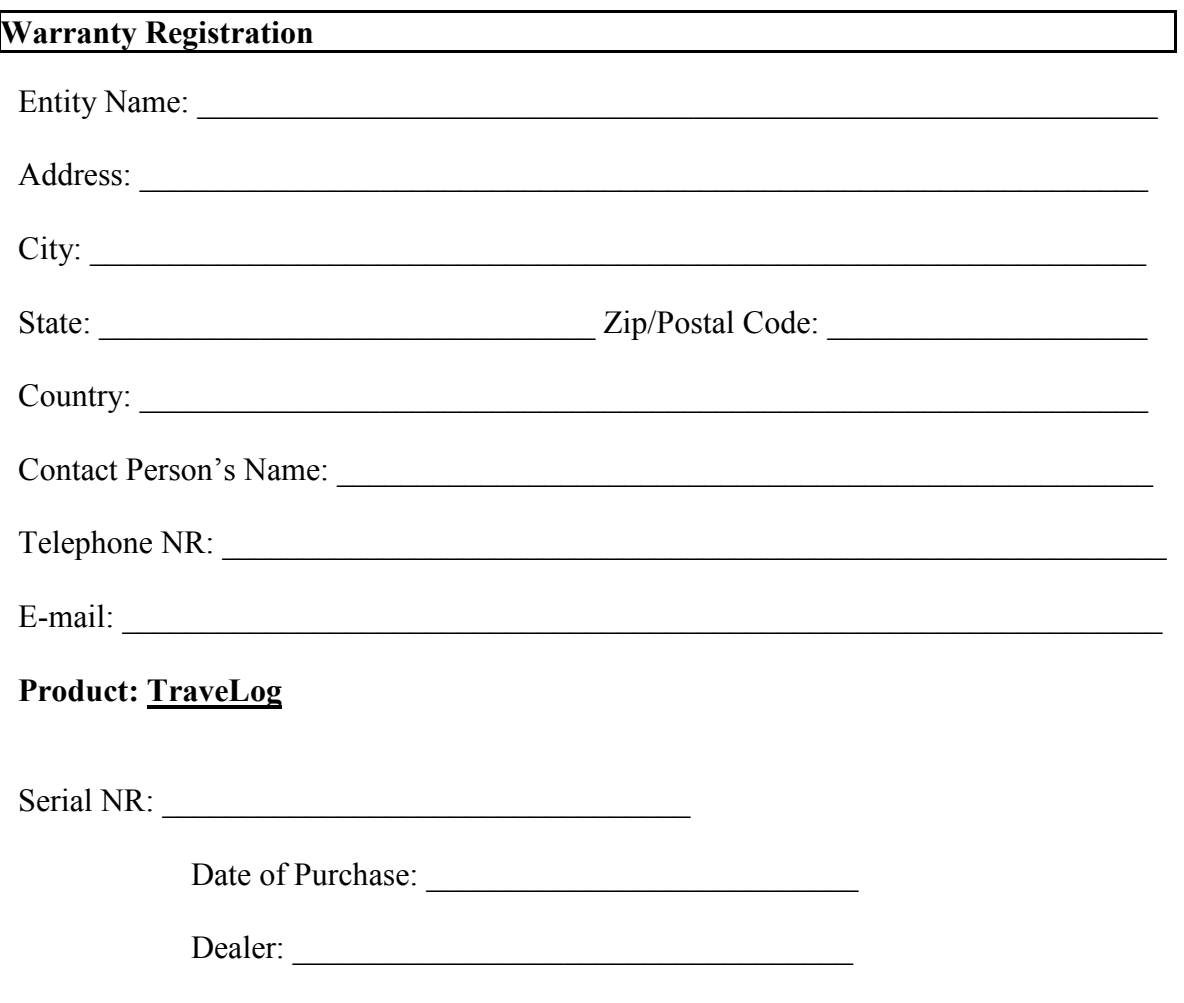

## **8.2 Important Information**

#### **READ THIS SECTION BEFORE INSTALLING THIS KANTRONICS PRODUCT**

This product contains SOFTWARE in FLASH Memory, which is protected by both United States copyright law and international treaty provisions.

If you install or use this product, you are bound by the terms of the SOFTWARE license shown below. If you do not wish to be bound by such license, return the (unused) complete product package to your supplier for refund. The supplier may deduct restocking/re-packaging costs.

## **9.2 License Agreement**

#### 3.1.1 License

In consideration of payment of the License Fee, which is included in the price of the product, the Licensor Kantronics Company, Inc. (Kantronics) grants (you) a nonexclusive right to use the SOFTWARE and associated documentation. No ownership rights to the SOFTWARE or its Documentation are transferred from Kantronics to you.

#### 3.1.2 Term

This License Agreement is effective until terminated. You may terminate this Agreement by returning or destroying the unit and destroying the documentation. You may not rent or lease the SOFTWARE, but you may transfer the SOFTWARE and accompanying written materials on a permanent basis provided you retain no copies and the recipient agrees to the terms of this Agreement. Kantronics may terminate this Agreement without notice if you violate any terms or conditions of the agreement. In the event of termination of the Agreement, provisions relating to Kantronics' disclaimers of warranties, limitation of liability, remedies, or damages and Kantronics' proprietary rights shall survive.

#### 3.1.3 Object Code

The SOFTWARE is delivered in object code only. You shall not reverse compile or otherwise reverse engineer the SOFTWARE.

#### 3.1.4 Limited Warranty

This product is covered by the standard Kantronics Company, Inc. Limited Warranty.

#### 3.1.5 General

This License Agreement constitutes the complete Agreement between you and Kantronics. The SOFTWARE and/or Documentation may not be exported or re-exported in violation of any export laws or regulations of the United States of America or any other applicable jurisdiction. This Agreement shall be governed by and interpreted under the laws of the State of Kansas, United States of America. Use, duplication, or disclosure by the Government of the United States is subject to restrictions as set forth in subparagraph (c)(1)(ii) of the Rights in Technical Data and Computer SOFTWARE clause of DFARS 252.227-7013. Kantronics may in its sole discretion, provide you with upgrades of the SOFTWARE and/or Documentation if you have provided Kantronics your completed Warranty registration with a copy of your receipt showing the amount you paid.

#### 3.1.6 Other

LICENSEE ACKNOWLEDGES HAVING READ AND UNDERSTOOD THIS AGREEMENT AND AGREES TO BE BOUND BY ITS TERMS. LICENSEE FURTHER AGREES THAT THIS AGREEMENT IS THE COMPLETE AND EXCLUSIVE STATEMENT OF THE AGREEMENT BETWEEN LICENSEE AND LICENSOR AND SUPERSEDES ANY PROPOSAL OR PRIOR AGREEMENT, ORAL OR WRITTEN, AND ANY OTHER COMMUNICATIONS RELATING TO THE SUBJECT MATTER OF THIS AGREEMENT.

#### **10.2 Limited Warranty**

KANTRONICS COMPANY, INC. Effective 2003-09-01

To receive notice of future updates, or free copy of this manual, please go to http://www.kantronics.com.

NOTE: Return of the Warranty Registration and proof of purchase is a pre-condition to warranty coverage.

#### 3.1.7 WARRANTY

Kantronics Co., Inc. ("Kantronics") warrants to the first consumer purchaser ("you"), for the Applicable Warranty Period (as described below), that the Applicable Product (as described below) will be free from defects in material and workmanship.

#### 3.1.8 REMEDY

Kantronics agrees that, for any Applicable Product found by Kantronics to be in violation of the warranty within the Applicable Warranty Period, it will, at its option, repair or

Page 7 of 23

replace the defective Applicable Product at no charge to you, excluding in-bound shipping charges.

#### 3.1.9 EXCLUSIVE REMEDY

Repair or replacement of the Applicable Product, as provided herein, is the sole remedy available to you against Kantronics, and in no event will Kantronics be responsible for any other liability or damages or for incidental, special, or consequential damages, regardless of whether purported liability is predicated upon negligence, strict tort, contract, or other products liability theory and whether or not Kantronics is warned about the possibility of such liability or damages. SOME STATES DO NOT ALLOW THE EXCLUSION OR LIMITATION OF INCIDENTAL OR CONSEQUENTIAL DAMAGES, SO THE ABOVE LIMITATION OR EXCLUSION MAY NOT APPLY TO YOU.

#### 3.1.10 DISCLAIMER

This Limited Warranty is in lieu of all other warranties expressed or implied and no representative or person is authorized to assume for Kantronics any other liability in connection with the sale of its products. KANTRONICS SPECIFICALLY DISCLAIMS THE IMPLIED WARRANTY OF MERCHANTABILITY AND IMPLIED WARRANTY OF FITNESS FOR A PARTICULAR PURPOSE FOR ANY APPLICABLE PRODUCT. IF, HOWEVER, YOU ARE A CONSUMER WITHIN THE MEANING OF 15 U.S.C. 2301(3), THE ABOVE DISCLAIMER OF IMPLIED WARRANTIES IS EFFECTIVE ONLY FOR PERIODS OUTSIDE THE APPLICABLE WARRANTY PERIOD. SOME STATES DO NOT ALLOW LIMITATIONS ON HOW LONG AN IMPLIED WARRANTY LASTS, SO THE ABOVE LIMITATION MAY NOT APPLY TO YOU.

#### 3.1.11 APPLICABLE PRODUCTS AND PERIODS

Kantronics products are of two types: (1) hardware units and (2) firmware and software for operation of these units, whether incorporated into the units themselves or separate from the units as adjuncts or accessories to the units. Hardware units and the media containing firmware, software, and documentation are sold to the consumer purchaser and become property of the purchaser. Firmware and software are licensed for use by the consumer purchaser in return for a fee included in the purchase price of the units and do not become the property of the consumer. The product to which this warranty applies (herein "Applicable Products") and the period during which the warranty shall apply (herein, "Applicable Warranty Period") are as follows:

#### **Applicable Product: KML-5000. Applicable Warranty Period: Two (2) years from date of purchase.**

#### 3.1.12 EXCLUSIONS

This Limited Warranty does not apply to the cosmetic appearance of the Applicable Product; to broken or cracked cabinets; to any accessory not supplied by Kantronics which is used with the Applicable Product; to any product that has been subject to misuse, abuse, or over-voltage; to any product that has been modified by non-Kantronics personnel unless specifically authorized in writing by Kantronics; or to any product damaged or impaired by shipping (whether or not caused by poor packaging), neglect, accident, wiring not installed by Kantronics, improper parameter settings which are cleared by performing a hard reset, or use in violation of instructions furnished by Kantronics or of generally accepted industry practice. Kantronics does not warrant that the functions contained in any software will meet your requirements or achieve your intended results; or that operation of any software will be uninterrupted or error-free or without effect upon other software used with it. Responsibility for the selection of the hardware and software program to achieve your intended results rests with you.

#### 3.1.13 REMEDY PROCEDURE

Should you need to make a warranty claim, first contact the dealer from whom you purchased the product. If the dealer is unable to assist you, contact Kantronics Co., Inc.:

- $\cdot$  By mail at 3115 W. 6<sup>th</sup> St, Suite A, Lawrence, Kansas 66049 USA
- By fax at 785-842-2031
- By phone at our Customer Support number 785-842-4476 (Hours: 8 AM to Noon and 1 PM to 5 PM, Central Time)
- Or by e-mail at  $\frac{\text{service}(a)\text{kantronics.com}}{a}$ .

Contact us prior to returning an Applicable Product to receive a Return Authorization Number. (As a practical matter, problems can often be solved in such a manner without the product having to be returned to Kantronics for repair or replacement.) Return of any Applicable Product for the enforcement of rights under this Limited Warranty shall be at your expense. Any product returned for warranty service, which Kantronics determines to be without defect or not covered by this Limited Warranty, shall be subject to a minimum labor charge and the product will be returned to you at your sole expense. Please note, no warranty service will be provided until Kantronics has been furnished with your Warranty Registration and copy of proof of purchase establishing purchase date.

#### 3.1.14 NON-ASSIGNMENT

This Limited Warranty is not assignable by you. Any attempt to assign or transfer any of the rights, duties, or obligations hereof is void.

#### 3.1.15 OTHER RIGHTS

This Limited Warranty gives you specific legal rights and you may also have other rights, which vary from jurisdiction to jurisdiction.

## **11.2 Return/Repair Procedures**

*Important: Our repair statistics show that a large percentage of units returned for service, do not, in fact, require any service. Therefore, we advise you to please doublecheck the following list of common, user-solvable, sources of difficulty before contacting Kantronics about returning your unit for service*. An RMA (Return Merchandise Authorization) number must be requested and received, and included with the unit returned for repair. If a unit is received without an RMA number, the shipment will be denied.

#### 3.1.16 Return Procedures

When calling the service department, have the following information available:

• The unit name and serial number (the serial number is found on the bottom of the unit)

3.1.17 Service department contact information:

Kantronics Co., Inc. 3115 W.  $6^{th}$  St, Suite A Lawrence, KS 66049

**The Service Department telephone hours are 8 AM to Noon and 1 PM to 5 PM Central Time, Monday through Friday. Telephone access to the service department is not available outside the stated hours.**

Phone: 785-842-4476 (8 AM to Noon and 1 PM to 5 PM, central time) Fax: 785-842-2031 E-mail address: service@kantronics.com Web site: http://www.kantronics.com

When writing, faxing, or sending e-mail to Kantronics, includes a clear description of the problem and unit name.

Be sure to include a return fax number, mailing address, and/or e-mail address.

Returns direct to the factory for refund or exchange, are strictly regulated. The sales department must approve any return for refund or exchange.

If the unit was recently purchased from one of our authorized dealers, contact that dealer first.

## **12.2 Repair Service Charges**

Consult the limited warranty policy in this manual for the service provisions offered by Kantronics at no charge. This warranty is considered to be in force only when the customer has submitted a completed warranty registration within ten days (10 d) of purchase, and when the stipulations of the warranty have been met.

Violations of warranty clauses will automatically void the warranty, and cost of service or repairs will be charged to the owner. Service outside the warranty period will be charged at the cost of parts, labor, and return shipping, at the time of the repair or service. Units sent in for service or repair, without prior Return Authorization, will be subject to the minimum charge for labor plus cost of return shipping and handling.

Repair or DAMAGE to a unit, whether accidental or otherwise, is not covered by any warranty provided by Kantronics, in which case, normal repair charges will apply.

#### **Contact the Service Department at:**

- **785-842-4476 (hours: 8 AM to Noon and 1 PM to 5 PM Central Time)**
- **Or e-mail to** service@kantronics.com **to obtain a Return Authorization number**.

Repaired units will be returned via FedEx (or UPS) C.O.D., if other payment arrangements have not already been arranged. C.O.D. charges can be avoided by providing payment information (VISA, MasterCard, or Discover) either at the time of the return authorization request, or included with the unit, when it is sent to be repaired.

## **4 PRODUCT INFORMATION**

The TraveLog equipment uses a GPS receiver, microcontroller unit, Flash EEPROM, and peripheral components to log GPS location and time data and then download it to an MMC.

**Note: This equipment is only for installation in a transportation vehicle including a motor vehicle.**

## **13.2 Model Identification**

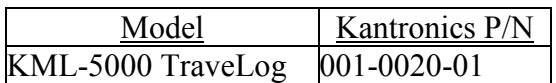

## **5 SPECIFICATION OF PRODUCT**

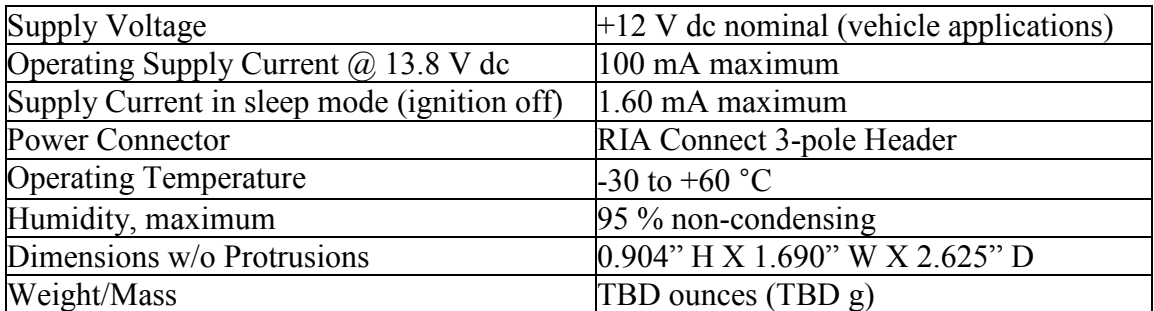

## **WHAT IS THE KML 5000**

The KML-5000 Passive Tracker provides recording of vehicle or equipment location for later retrieval.

Kantronics' KML-5000 Passive Tracker includes a GPS receiver and a data-logger. Once installed in a vehicle, it can record up to 36 eight-hour days of GPS data (location, velocity, time) in a non-volatile internal memory. At your convenience, the captured history can be transferred from the internal memory to a removable memory card for transport to a personal computer for viewing and analysis.

This product is optimized for uses such as logging the travel of a fleet of vehicles (e.g., used by pharmacy reps, account reps, bus drivers). Important features include low cost (since no cell phone or radio is used), convenience, and the ability to capture accurate, complete location data.

## **HOW DOES IT WORK?**

The KML 5000 simply stated is a smart file cabinet. When the vehicle ignition is on, the KML 5000 locates its position with GPS and then logs that position every couple seconds to a file stored internally.

When you need to know where a vehicle has been you can download the stored GPS information to a media card and then load it into a PC and view a map with generated data from the media card to give a graphic representation of locations, direction, speeds, etc.

This can be accomplished with a single user or a whole fleet of vehicles and can even be broken up into territories.

A note on the KML internal memory: The KML 5000 uses "non-volatile" memory. This means that disconnecting power does not erase stored information. Data is stored and retrieved in a "First in First out" style. This means the oldest data is read first when transferring to a media card. Also that when the memory is full, the oldest data is overwritten first, leaving the most current data intact.

## **WHAT SOFTWARE CAN I USE?**

Currently Kantronics offers a program that uses **Map Point** to display data from KML 5000.

As of January 2006 a second software package is in development. For now the only software suite currently in use is **MapPoint**. To install **MapPoint**, please refer to the manual shipped with the software bundle.

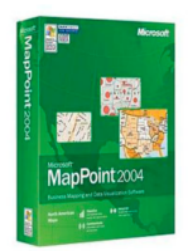

**Note:** *To use KML software, .NET 1.1 Framework is required.*

## **ADDING AND REMOVING USERS**

At the top left of the KML software screen you will notice some menu items. We are primarily concerned with USERS at this time. Click on USERS and select ADD USER.

A small dialogue box will appear with two fields for information. You may also select the style and color of PUSHPIN for that user.

For the name, enter a name that will identify the user or asset that is to be kept track of. For the serial number, enter the serial number of the KML unit that is assigned to that specific user or asset.

Now that we have added a user we can begin adding PUSHPINS, which will be covered in the next section.

To delete a user, click on the USERS menu and select DELETE USER. Note that deleting a user from the KML software only removes that user from the TERRITORY but leaves that users data intact.

To delete a users GPS data click the USERS menu and select DELETE DATES. You will have the option to delete user data for selected dates or all of the users data.

Before exiting the KML software, if you have added or removed any users to a TERRITORY, you must save that information to the TERRITORY associated with the user or group of users. This can be accomplished from the FILE menu in the top left section of the screen.

Page 14 of 23

DWG ID: 181-0104-00 Date: 2006-01-24

## **WHAT ARE PUSHPINS**

Put quite simply, a PUSHPIN is the same as on any other map, a location marker. PUSHPINS are used in the address lookup function, as you will see later in the USER REPORTS section.

When performing address lookup, MAP POINT will attempt to find an address for starting and stopping locations based on GPS data. This, however, is not an exact science. Some areas do not have an actual address, such as a parking lot. So MAP POINT will first look for any nearby PUSHPINS and use that information for the location data.

PUSHPINS should be placed in locations where vehicles are expected to stop or visit frequently such as schools, doctor's offices, garage, etc.

To add a PUSHPIN to a user, click on the USERS menu and select ADD PUSHPIN. A dialog box will appear and require a location to find. Once the location has been found click OK. As stated earlier, this is not always exact so you may need to move the PUSHPIN a little. If this is the case, simply drag the PUSHPIN to the location where it should actually be located.

You may edit the information contained in a PUSHPIN by double clicking on it. The name of the PUSHPIN can be changed to something more memorable such as home, library, offices, etc.

To delete a PUSHPIN from a user, click on it and press delete on your keyboard.

## **WHAT IS A TERRITORY**

A TERRITORY is collection of USERS and PUSHPINS. Once you have added users and placed pushpins, click on the FILE menu and select SAVE TERRITORY. When opening the KML software to work with new or existing GPS data, you must load the TERRITORY containing the user information you wish to work with or add to.

## **IMPORTING GPS DATA**

We are now ready to import user GPS data. To do this, select a user from the drop down list of users in the KML software. Next select the USERS menu and then select IMPORT GPS. Navigate to the directory and or file where user GPS data is stored. Select that users GPS data and click OK.

Users ".gps " files will have the serial number of the unit they come from embedded within the file name. This serial number should match that of the user. User GPS files are encrypted and have the serial numbers embedded in them also. Trying to open GPS data with non-matching serial numbers or if the file appears to have been tampered with will generate an error.

Page 15 of 23

If user and file serial numbers match, the KML software will begin processing the GPS data. Be patient, this may take a few minutes based on file size and computer speed.

## **WHAT IS THE ".ACK " FILE AND WHAT IS ITS PURPOSE.**

After GPS data is processed, a new encrypted file is generated. This is the "ACK" file. This file will be saved to the same location as the original GPS file. For example, if the user GPS data is stored in "C:\USERS\GPS" then the ACK file will be generated there as well.

When the KML 5000 is writing data to a media card it will check for the existence of an ACK file. The ACK file contains the most recent dates and times collected by the KML 5000.

If a valid ACK file exists on the media card the KML 5000 will only write data that is more recent than what data is contained in the existing ACK file.

**NOTE:** *If a valid ACK file is not found on the media card, all GPS data will be written to the media card.*

## **WORKING WITH GPS DATA**

Now that you have imported the user GPS data lets figure out what it means.

After the ACK file is written the KML software will select the most recent date for which there is data for the selected user and plot that data to the screen. It is possible to display more than one user and or date at a time, however in the case of a single user the GPS data is color coded for speed indication. If more than one user is displayed GPS data is color coded by user only.

To display more than one user or date click on the USER or DATE drop down menus and using the control (Ctrl) or shift (Shift) keys with the left mouse button to select a range of users or dates. Keep in mind when working with multiple users or dates, it may take some time for your system to display the data.

You may also move or delete line segments with the mouse to see the layered data. This affects only the display and not the actual GPS data.

## **GENERATING USER REPORTS**

There are several reports that can be generated from the imported GPS data.

The first type is a "Trip Report".

Click on the USER menu and select REPORT. As shown in figure 5-3 data is displayed in a spreadsheet format. Starting and ending times are displayed along with location, distance, average speed, and maximum speed. Right click a location to edit the location if it is not displayed correctly such as a blank entry or wrong address.

Double clicking on an entry will cause a zoom to that location on the map.

A bold line indicates that the KML 5000 has had a power-up reset. That means that power to the KML has been disconnected and then reconnected again. This does not erase stored GPS data.

This event is shown as an asterisk (\*) in column 1 of the printed report as in figure 5-4.

Italic lines indicate "random position fixes" which occur about every 60 minutes while the ignition is off.

This event is shown as a period (.) in column 1 of the printed report.

A red line indicates a GPS antenna fault, such as an unplugged cable. This event is shown as an exclamation (!) in column 1 of the printed report.

In addition to printing the entire report, whole sections or even single lines can be printed. To print a section or single line of the report: Use the Control (Ctrl) and Shift (Shift) keys on the keyboard with the left mouse button to select the line or lines to be printed. A Speed report can also be generated.

## **HARDWARE INSTALLATION**

### **Vehicle Installation Requirements**

The power requirements for the KML 5000 are fairly simple. As with any electric device there is power and ground. However the KML has a second "power" input. This second input is the ignition sense.

This line is used so that the stored GPS data will reflect when the vehicle is started and stopped as well as logging travel and destinations.

Installation of the KML is a fairly simple process. First secure the KML in your vehicle somewhere out of the operators way.

Build the power connection using #22 or #24 AWG wire and the supplied power connector.

(Please refer to figure 3-1 and 3-2)

The recommended wire colors are:

**Ground** – Black **+12 V dc** constant – Red **+12 V dc** sense – Yellow

You may, of course, use whatever colors you would like.

Next hook up the ground to a solid ground source. Any ground will work however, I recommend attaching to the vehicle chassis just under the driver side door strip or somewhere on the floorboard. This is a solid ground to the vehicle chassis and causes no obstruction for the operator.

Now hookup the power to an "always on" source. There are a couple of ways to go about this. One is to run a wire all the way to the vehicle battery. While this will get the job done, it is time consuming and problematic. So I would recommend finding a source in the vehicle fuse panel and securing it with the appropriate wire end. You can use a multimeter or fuse tester to find what terminals are "always-on" and what terminals only have current when the vehicle is running.

The ignition sense wire should be routed to the vehicle fuse box as well, except to a feature that is only powered when the key is on.

**Note:** *To disable "ignition sense" and have the KML log data at all times, simply connect both power connections to a continuous voltage source.*

Page 18 of 23

You may of course run the wires to where ever you can find the appropriate power sources. The fuse box is recommended due to its close proximity to the most common equipment mounting locations.

| <b>Terminal</b> | <b>Connection</b>           |
|-----------------|-----------------------------|
|                 | <b>Vehicle Ground</b>       |
|                 | $+12$ V dc (ignition sense) |
|                 | $H12$ V dc constant         |

**Figure 3-1**: *Power plug pin assignment*

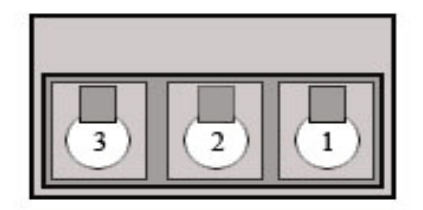

**Figure 3-2**: *Power connector view from rear.*

With power applied the LED indicators will begin their sequence which I will cover in the next section.

Make sure the GPS antenna is hooked up and mounted somewhere either in or outside the vehicle with a clear view of the sky.

The GPS antenna is magnetic and will hold to the body of the vehicle. It is recommended that this antenna be mounted on the roof of the vehicle. This is because the antenna sent with the KML is called a "Ground-Plane" antenna. This means the vehicle body becomes the ground-plane of the antenna. This type of antenna may be used from inside the vehicle but the efficiency will be significantly less.

You must use the antenna provided to receive GPS data. Another type of antenna, such as a "whip", wired up to the GPS antenna will receive very little if any satellite signals. There are 2 reasons for this:

- 1. The actual "node" that is the antenna has a small preamp built into it
- 2. GPS signals are "circularly polarized" and as such the antenna is built specifically to accommodate this type of polarization.

## **LED Indicators**

There are 3 LED indicators on the KML 5000: Yellow, Green, and Red.

When the KML is powered on from a "cold boot" state, the yellow indicator will flash in 5 second intervals (5 on, 5 off). When a GPS signal "lock" is acquired the yellow LED will cease activity and the green LED will flash briefly every 32 seconds.

Although this seems like long intervals, this sequence indicates normal operation.

Below in figure 3-3 is a table showing operational and error LED activity.

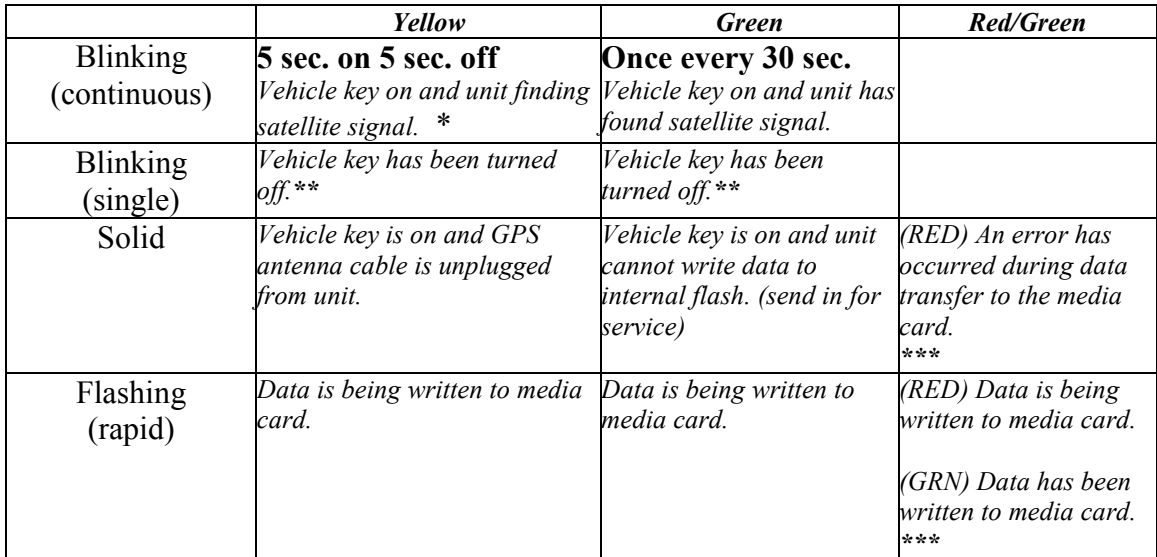

#### **Figure 3-3** *LED chart*

\* This will occur when the vehicle is started and will continue until a satellite signal is found. At this point the yellow LED will cease activity until the vehicle is turned off.

\*\* When the vehicle is turned off, the KML writes the date, time and location to the internal flash memory. This is displayed as a quick flash of both yellow and green LEDS after which LED activity will cease until the vehicle is started.

\*\*\* This occurs when the media card is inserted. All LED's will flash rapidly until GPS data is successfully written to the media card at which point the red/green LED will blink green. If an error has occurred, then the red/green LED will be a solid red.

## **Working with Media cards**

The KML 5000 can work with two type media cards. The preferred is the MMC type, however some SD cards may work as well. Size of the card is not important. It really depends on what you are willing to spend. The actual internal memory of the KML is only 32 MB, so even a 128MB is little large. However, with a large media card, data from several units or even a whole fleet can be stored on the same card.

Figure 3-4 shows some of the more common media card types.

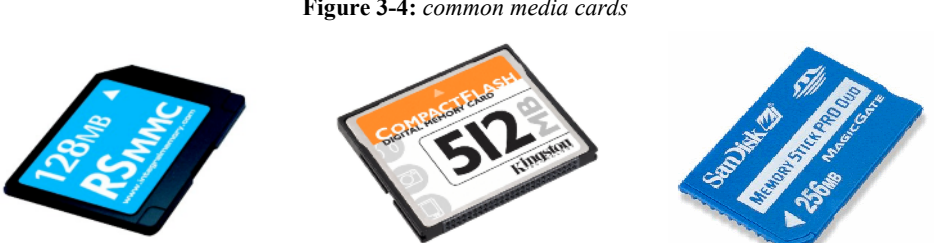

**Figure 3-4:** *common media cards*

## **KML 5000** Quick Start Guide

This guide is designed as quick reference to help you get started collecting, importing, and working with data from the KML 5000.

#### **Part 1. Retrieve your GPS data.**

Assuming the KML 5000 is installed correctly and the LED's are indicating proper operation, Then you should have some data to retrieve.

You will need an MMC or SD media card to retrieve the stored GPS data.

**Step 1.** Insert the Media card into the card slot on the front of the KML. It should click in. The LED's on the front panel will begin to flash. DO NOT remove the media card! When the data has been successfully transferred, the RED LED will rapidly flash GREEN.

(**Note:** *The RED LED is a "dual color" LED*)

**Step 2.** Remove the media card and return to the location of your computer with Map Point and Kantronics KML software installed.

#### **Part 2. Import your GPS data.**

**IMPORTANT** *you must have a territory and user already setup to view the GPS data. If a territory and / or user does not currently exist, refer to the user manual for instructions in setting this up.*

- **Step 1.** Ok, now that we have our data on the media card and at our location, lets import it into the software and see where we've been. Open the KML software. Insert your media card into the card reader on your computer.
- **Step 2.** With Kantronics KML software open, select FILE and OPEN. Navigate to your media card. You will find a file named something like "0000000000112.gps".

This is the file you will import to the KML software. Select this file and click on OPEN. Be patient, this can take a few moments depending on the speed of your computer.

## **Part 3. Trouble Shooting**

In the event that something goes wrong, in most cases, the LED's will indicate the fault. The following table shows the meaning of LED activity.

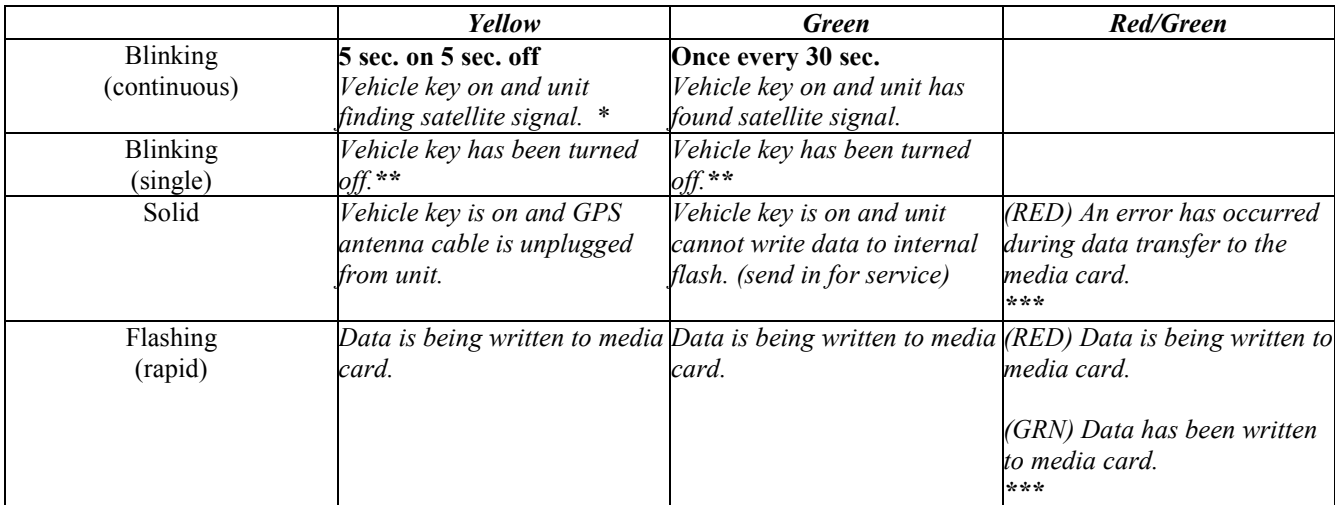

- \* This will occur when the vehicle is started and will continue until a satellite signal is found. At this point the yellow LED will cease activity until the vehicle is turned off.
- \*\* When the vehicle is turned off, the KML writes the date, time and location to the internal flash memory. This is displayed as a quick flash of both yellow and green LEDS after which LED activity will cease until the vehicle is started.
- \*\*\* This occurs when the media card is inserted. All LED's will flash rapidly until GPS data is successfully written to the media card at which point the red/green LED will blink green. If an error has occurred, then the red/green LED will be a solid red.